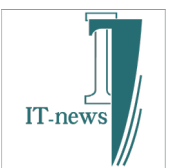

## エクセルデータをIP\_STUDIO IVで表示 簡単説明

テキスト出力で簡単表示について

アイティニュース

## エクセルのテキスト出力を利用して表示します。

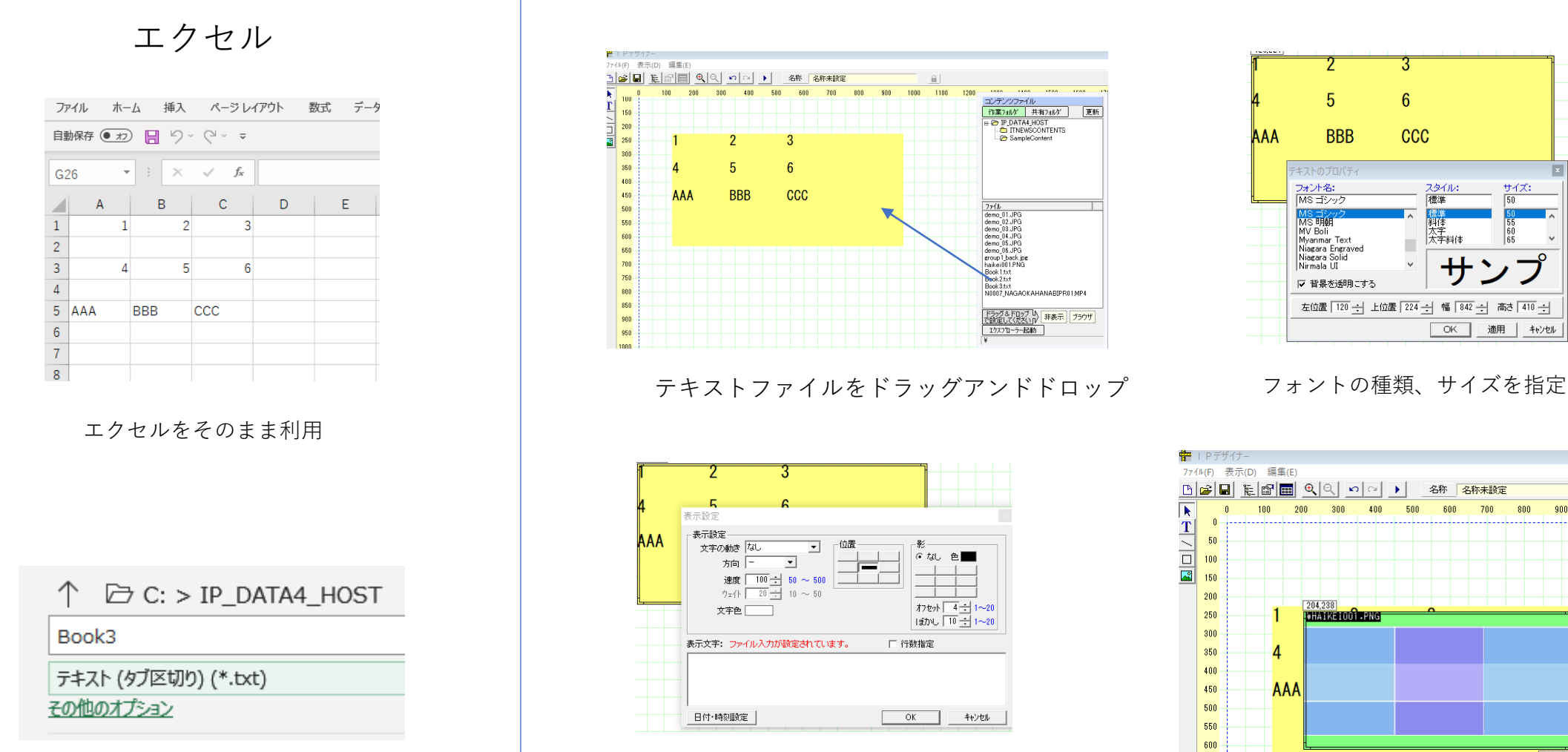

スタイル: サイズ:  $\overline{50}$ **ベチ料体** 廾 左位置 120 ÷ 上位置 224 ÷ 幅 842 ÷ 高さ 410 ÷ | OK | 適用 | キャンセル

> 700 800 900

> > 726,374

タブ区切りのtxtで出力します。

文字の装飾を指定

650

表示イメージ

## プレビュー画面で確認

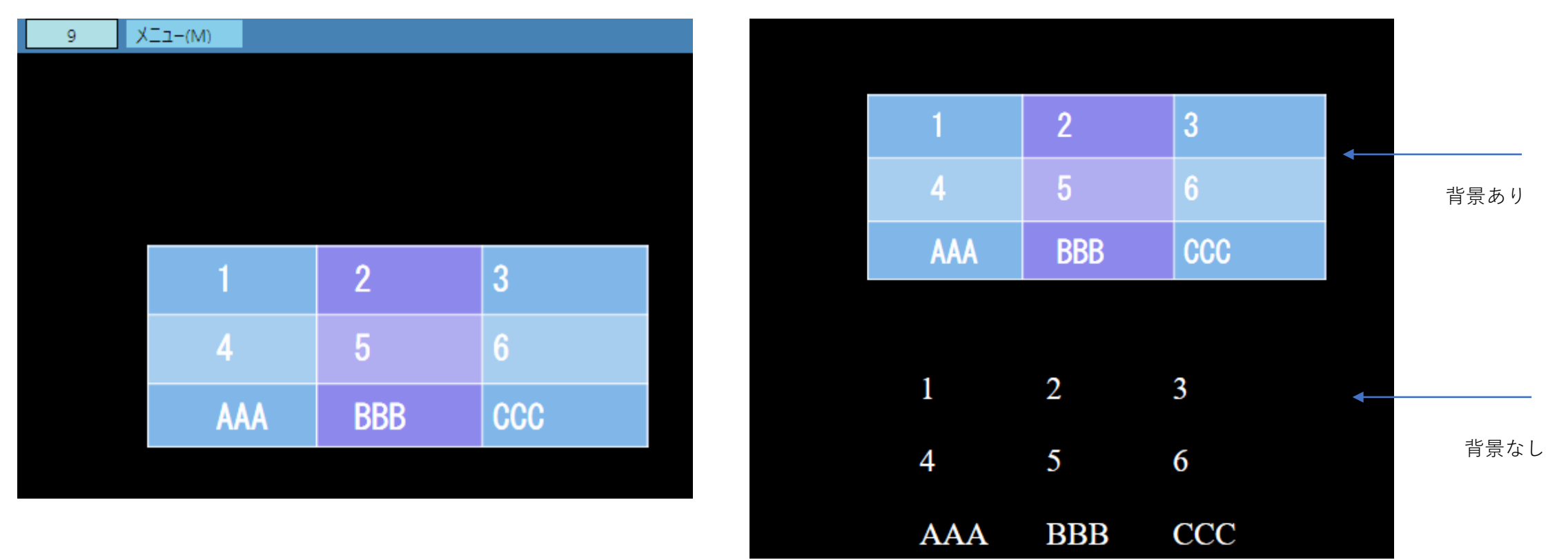

エクセルでの入力データがそのまま表示できます。

※背景は別ソフトウェアで作成して下さい。 ※フォントはSTB側にも同じものをインストールして下さい。 ※自動更新をする場合は共有フォルダーを利用してく下さい。

## テキスト表示エリア作成方法

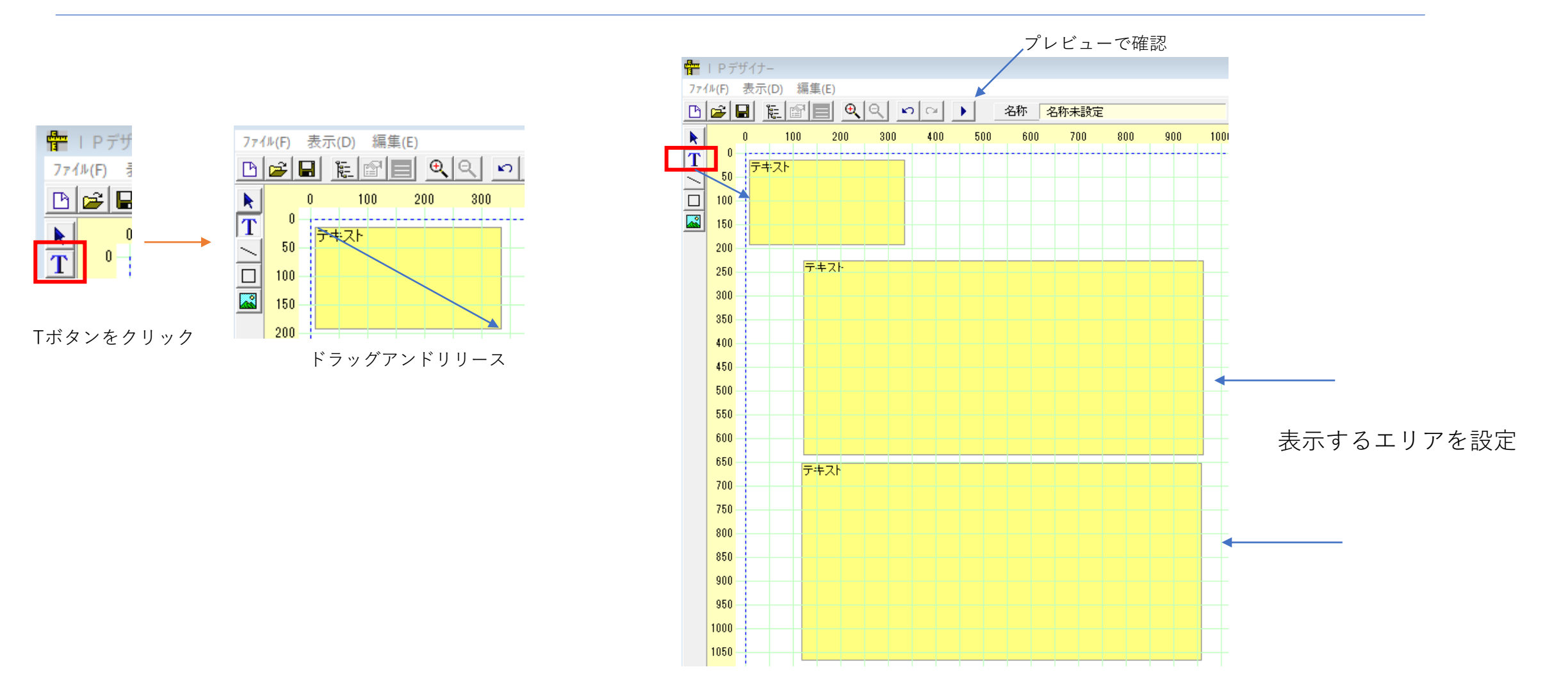

テキスト表示ツールで 日付時刻、カウントダウン、カウントアップを設定できます。

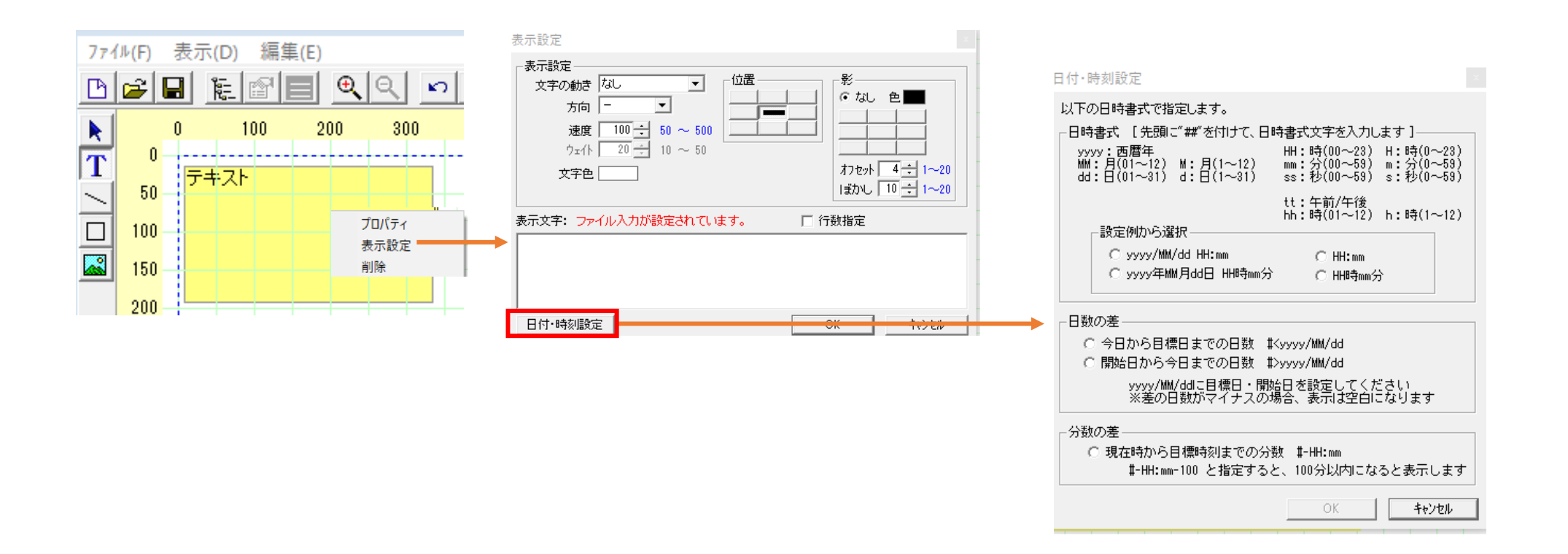